**[杜磊](https://zhiliao.h3c.com/User/other/0)** 2008-07-31 发表

## **H3C ME5000多媒体服务器动态字幕功能说明(新硬件平台)**

在ME5000多媒体服务器上添加动态字幕后,所有会场都可以观看到相同的字幕效果。 创建会议的第二页[字幕设置]可以对动态字幕进行设置: 文字大小:小,中,大 字幕位置:下部,上部 字体颜色:白色,黑色,红色,绿色,蓝色 播放形式:静止,横向滚动 播放速度:慢速,中速,快速 循环次数:1,2,3,5,7,9,9999 如图所示:

在正在召开的会议的控制页面中,点击<输入字幕>图标,如图:

在随后弹出的对话框中输入字幕内容,点击<确定>即可,如图:

字幕发送后可能由于显示设备原因字幕不能完全显示出来,可以点击<修改设置>,回到创建会议得第 二页,左下放可以看到[画面边框设置],这里可以调节画面大小从而达到调节字幕的作用,如图:

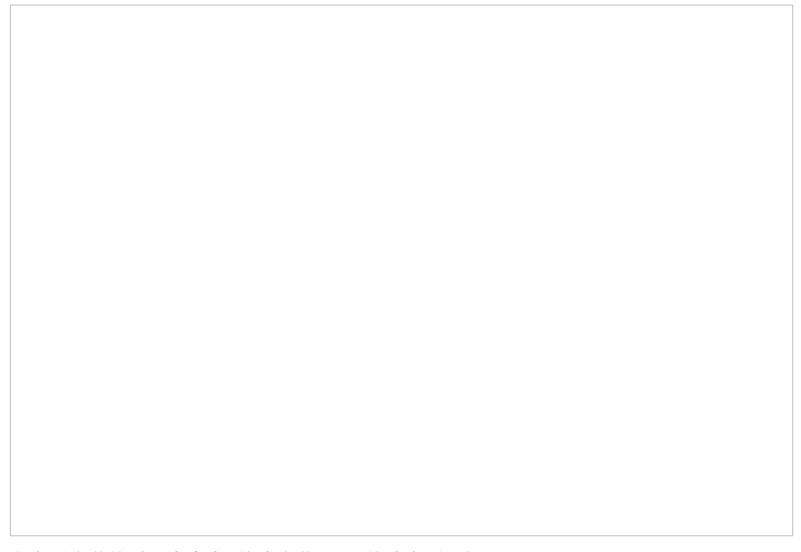

在发送字幕的过程中点击<停止字幕>即可停止发送,如图:

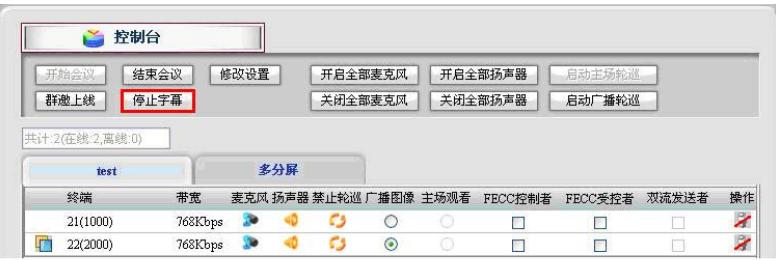